**Környezetmérnöki Szak**

*.*

**Áramlások modellezése a környezetvédelemben**

**MISKAM szimulációs laborgyakorlat**

**~összefoglaló dolgozat~**

**Barna Lilla**

**R8Y9HD**

**Budapest 2011.**

# *Bevezető:*

A számítógépes laboralkalom során a MISKAM– Mikroskaliges Strömungund Ausbreitungsmodell (mikroskálájú áramlás- és terjedésmodell) programmal ismerkedtünk meg. Ennek keretén belül elméleti előismereteket szereztünk a programról és modelleztünk egy zárt házsoros utca esetén a gépjármű forgalom által kiváltott szennyezés terjedését és megfigyeltük a különböző jelenségeket, amik ebben a konkrét esetben előfordultak. Dolgozatom célja ezen megszerzett ismeretek összefoglalása, kiegészítve a rendelkezésre álló irodalom feldolgozásával.

# *Elméleti alapok:*

A MISKAM programot Dr. J. Eichhorn a Mainzi Egyetem munkatársa dolgozta ki és fejleszti tovább 1989 óta. A CFD (Computational Fluid Dynamics) családjába tartozó egyik célszoftver, mely a városi átszellőzés és szennyezőanyag-terjedés modellezésére szolgál. Megfelel a VDI Richtlinie 3783 Blatt 9 német szabvány követelményeinek és validált a numerikus kódja, tehát az eredmények megbízhatóak és a valóság tükrözésére alkalmasak.

Modell felépítése a Navier-Stokes egyenleten alapszik, de a számítások sebességét optimalizálva a Reynolds szám átlagolt Navier-Stokes-egyenlet használjuk, amit k-ε turbulencia modellel támasztunk alá. Így kapjuk meg a RANS- egyenletet. A szennyezés terjedésénél passzív skalár transzportot használunk. Ennek következtében az adott cellára vonatkozó áramlás dinamikusan nem változik és csak az áramlás hat a szennyező részecskére, visszahatás nem történik, tehát egyirányú csatolást végzünk, mely elhanyagolható hibát jelent a számítások során.

A modell alapja egy numerikusháló, mely háromdimenziós virtuális térben (kizárólag) hexaelemekből felépülő strukturált háló. Az elemek száma maximalizálva van 5 millió cella értékben, ezért ezzel a programmal csak korlátozott léptékű projektek valósíthatóak meg. Ez azonban azért nem jelent problémát, mert más programokkal ellentétben a mérési terület nem osztható részekre külön számítógépekre bontva és egy (átlagos) gép csak nagyon lassan tudna kezelni ekkora adattömeget a számítások során. Továbbá az áramlási akadályok (pl. épületek, vegetációk, hidak/átjárók)

porozitásának cellánkénti figyelembe vétele a számításokat tovább komplikálják, de ezáltal pontosabb eredmény kapunk.

Mint minden transzport számítás esetén, itt is fontosak a peremfeltételek: 1 dimenziós logaritmikus szélprofil lép be a rendszerbe, ehhez további paraméterek a felületi érdesség, anemométer magasságon számított szélsebesség, szélirány, vagy a légkör termikus rétegzettsége.

A szennyezőanyag terjedését azonban nem csak a szélprofil, hanem a szennyezés módja, forrása is meghatározza. A források lehetnek: pontforrás (mg/s), felületforrás (mg/m2/s) vagy vonalforrás (mg/m/s). Ezeket a MISKAM cellákra bontva értelmezi 2 dimenziós térben.

Összességében elmondható, hogy a program jó közelítést ad nem túl bonyolult városi légszennyezés terjedésének vizsgálatakor adott helyen előforduló koncentráció értek és vektoriális terjedési irány, illetve sebesség tekintetében. Az előnyöket és hátrányokat az alábbi táblázat tartalmazza:

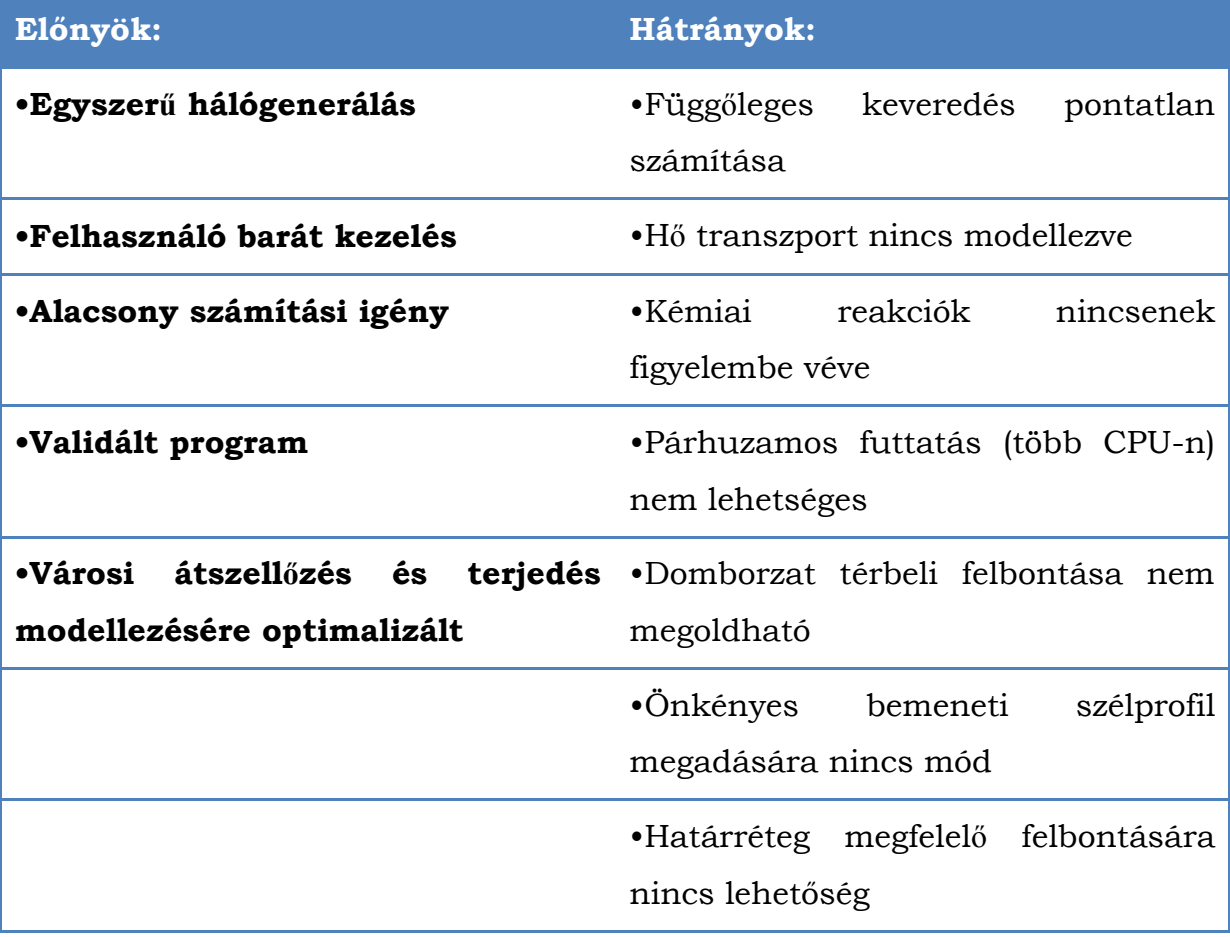

**1. táblázat A MISKAM szoftver előnyei és hátrányai**

# *Gyakorlati tapasztalatok:*

#### **Az aktuális feladat:**

"Egy jelentős forgalmú útszakaszt egy 8 m és egy 20 m magas zárt épületsor fog közre. Az így kialakult utcakanyonban, a pangó áramlási zóna miatt a forgalomból származó NOx imissziós koncentráció értéke kritikus szintet ér el. Vizsgáljuk meg milyen áramlástani jelenségek okozhatják a szennyező anyagok feldúsulását?"

#### **A megoldás lépései:**

## *1. A numerikusháló kialakítása:*

Alapvetően egyenlő nagyságú általunk választott n\*m darabszámú egység hexaelemből felépülő számítási tartományból indulunk. Ezen kell elhelyezni az áramlást zavaró tárgyakat és "tetszés" szerint mértezni a cellákat. E mellett néhány szabály betartása is kötelező. Az "5L szabály" kimondja, hogy a mérési tartomány vízszintes távolsága adott épülettől  $(D_{min})$  legalább akkora távolságra legyen, az adott épület legkisebb oldalának hossza (L) szorozva a jellemző szélsebesség nagyságának (w) négyszeresével. Függőleges tekintetben pedig Legalább a legmagasabb épület háromszorosa legyen. Az alkalmazott numerikus séma pontosságának biztosítása érdekében két szomszédos cella között max. 1.2 legyen a növekedési ráta, a celláknál max. 1:2 oldalarány engedhető meg és a cellatorzultság (skewness): max. 0.85 lehet hexaelemeknél.

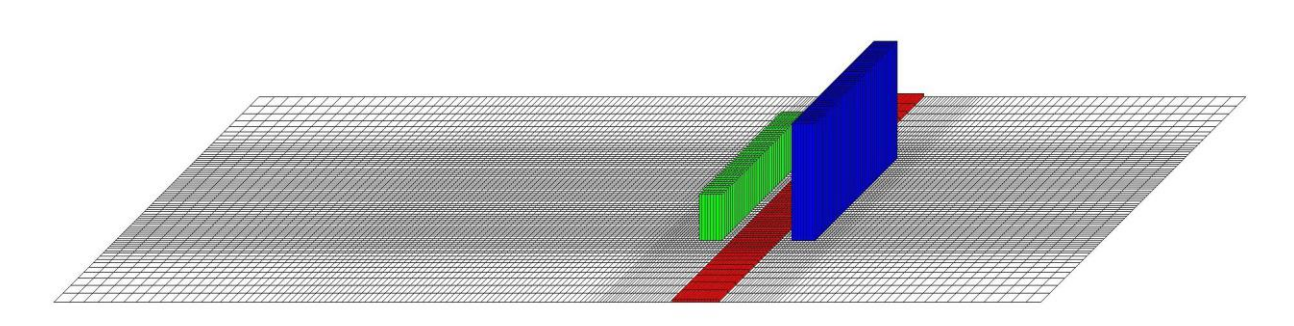

#### **1. ábra Numerikus háló a térelemekkel (Domain)**

A hálóban kisebb cellaméretek megadásával pontosabb közelítést érhetünk el, de a mérés szempontjából lényegtelen területekre is kiterjesztve, csak a számítási időt és a költségeket növeljük feleslegesen. Ezért a numerikus hálót mindig az aktuális mérés igényei szerint, praktikusan sűrítjük és ritkítjuk. Százalékban adunk meg, hogy az egész háló mekkora hányada

legyen sűrítve, és azt a program automatikusan középre igazítja. Ahogy az az 1. ábrán a hálóépítés kapcsán látható.

#### *2. Térkép illesztése*

A térkép beillesztése load map paranccsal működik, de szükséges a hálóhoz igazítás is. Ez mi a térkép és a háló bal alsó sarkára, majd mindkettő jobb fölső sarkára kattintással oldottuk meg. Így két pontos koordinátaillesztést valósítottunk meg, de ezzel még a program nem érzékeli az ábrázolt akadályokat, térelemeket. Külön be kell állítani a paramétereket.

## *3. Épületek beillesztése*

Az épület a MISKAM-ban csak cellák adott halmaza, melynek felülnézeti alakját a térképhez igazítva manuálisan rajzolva jelöljük ki a Digitize/Edit building paranccsal, majd a magasságot is beállítjuk, és a hálóba illesztjük. Az 1. ábrán a zöld és a kék téglatest jeleníti meg a két zárt épületsort a háromdimenziós ábrázolásnak köszönhetően látható az is, hogy az egyik magasabb a másiknál. Ez komoly jelentőséggel bír áramlástani szempontból, amit a kiértékelés kapcsán tárgyaltunk meg.

## *4. Szennyező források elhelyezése*

Digitize/edit road net parancs használatával az utat szintén kézzel a térképet követve rajzoltuk be, és amikor készen volt, akkor vezettük gépre a pontos geometriát (útszélességet) és a szennyező típusát, illetve koncentrációját.

Passzív skalár transzportot feltételezve nem kell különbséget tennünk a légnemű és szilárd anyagok között, hisz egyik sem befolyásolja az áramlást. A koncentráció viszont érdekes olyan szempontból, hogy például 1,6 mg/m/s esetén a 8 m széles útszakaszon a cellánkénti koncentráció arányosan le van osztva szélesség és az útszélességre jutó cellaszám figyelembe vételével. A piros az úttest, ami szennyező vonalforrás is egyben a már említett ábrán.

## *5. Futtatási paraméterek beállítása*

Ebben a részben a szélmező tulajdonságait állítottuk be megfelelő értekre, valamint a terjedésszámítás algoritmusát választottuk ki. A szélmező tekintetében a már említett peremfeltételek játszanak szerepet, mint a felszín

érdesség, anemométer magasság és hozzá tartozó szélsebesség, szélirány, termikus rétegződés, melyek mind kapcsolódnak a bemenő jellegnek tekintett logaritmikus sebességprofilhoz. Pl. Érdesebb felszín esetén arányaiban kisebb lesz a sebesség, mint érdesség nélküli esetben (karcsúbb lesz a diagram). A terjedés számolás algoritmusánál három felkínált lehetőség van. Az első az Upwind séma: Elsőrendű pontosságot biztosít. Vonalforrás esetén megfelelő, de pontforrás esetén jelentős numerikus diffúziót okoz, ezzel pedig rontja a modell közelítését a valósághoz. A második és harmadik a Smolarkiewicz korrekciós lépések: Numerikus diffúziót csökkenti, ezért pontforráshoz jó, de a számítási időtartam megnő. Úgy emlékszem, hogy mi Smolarkiewicz módszerével dolgoztunk.

## *6. Futtatás indítása*

A műveletek ezen szakaszában főleg adminisztratív tevékenység volt, hogy hova mentse az eredményeket, de annál jelentősebb folyamatok zajlottak a háttérben, ahol az eddig megalkotott virtuális térben, adott paraméterekkel és módon elvégzi a szimulációt.

#### *7. Kiértékelés*

Ezzel elérkeztünk a számomra legérdekesebb szakaszhoz, mivel itt megfigyelhettük, hogy miként alakul a légáramlás az épületek körül és hogyan viszi magával a szennyező anyagokat, illetve hogyan alakul a koncentráció eloszlás a térben. A 2. ábra szemléletesen mutatja be, a kapott áramlási képeken, az épület környékén tapasztaltakat az épület homlokzatára merőleges szélirány esetén.

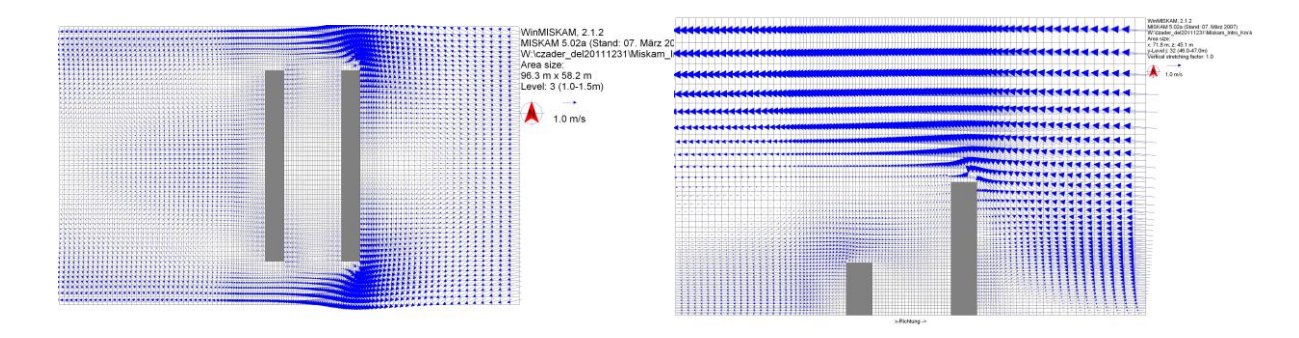

**2. ábra Épület körüli áramlási kép (felül- és oldalnézeti keresztmetszetben)**

Öt jelenség különböztethető meg:

"1. Az épület előtti tartomány, ahol az épületek homlokfala előtt és kocka esetén az oldalfalak mentén hátrafutó patkó-örvény alakul ki.

2. Az épület homlokfalán a patkóörvény fölött torlópont keletkezik, és a homlokfal szélei irányában gyorsul az áramlás.

3. Az épület tetején és oldalfelületein kialakuló leválási tartományok.

4. Az épület mögötti leválási buborék.

5. Az épület feletti és melletti zavartalan áramlás." [1]

Látható a háttér szennyezés kapcsán a magas épületek jellemző "szennyezést felemelő" hatása (feltételezve a passzív skaláros áramlást), mely jó hatással van az utcaszint (1-2 m) levegőminőségére.

Az is érdekes, hogy a szélirányból vett második épület mögött a leválási buborék következtében egy "parabolaszerű" ív alakult ki szinte szélcsendes körülmények között.

Konkrét koncentrációkat vizsgálva az utca szakaszon, a szimulációban is tapasztaltuk, hogy a forrástól távolodva csökkenést mutatott. A 3. ábrán a pirostól a kék felé haladva egy kisebb értékeket jelölnek a színek.

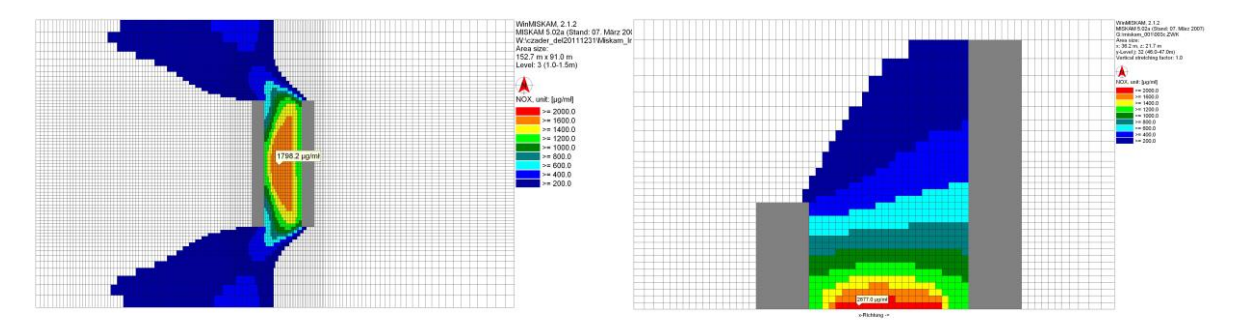

#### **3. ábra A koncentráció viszonyok felül- és oldalnézeti keresztmetszetben**

Fontos kiemelendő jelenség az "utcakanyon effektus". Azt mondja ki, hogy a két oldalról zárt útszakaszon oldalirányú jellemző széliránynál a kibocsátott szennyezőanyag a földfelszínről egy visszakanyarodó áramlás által emelkedik a magasba. Ez részben jó, mert az utcaszintet kisebb terhelés éri, de figyelembe kell venni, hogy általa aránytalan lesz a két oldal imissziós értéke

(a széliránnyal egyező oldalon 4-6-szorosa is lehet a szemben lévőnek) és a széliránnyal ellentétes oldalon kisebb örvény alakulhat ki, ami ezt a helyzetet tovább bonyolítja és a szennyezést örvénységénél fogva is megtartja.

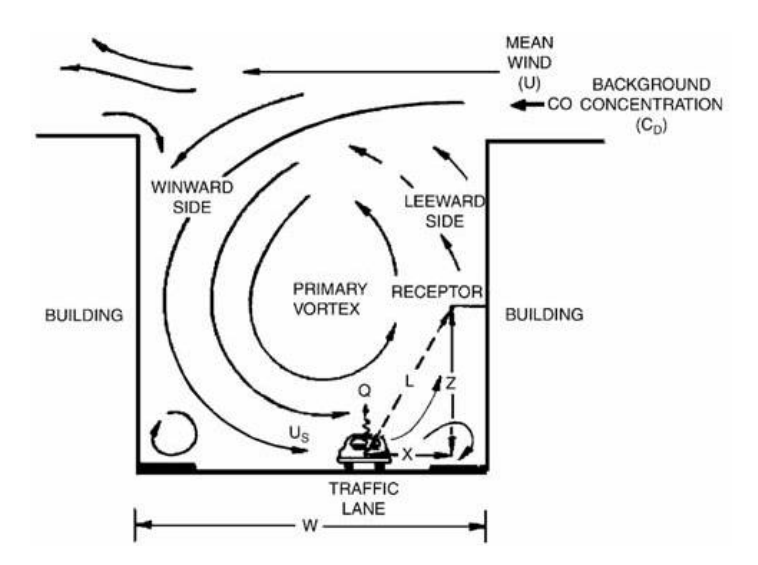

**4. ábra Utca kanyon séma[1]**

# *Összefoglalás:*

A laboralkalom során a MISKAM szimulációs CFD programmal a városi légszennyezés egy kis részletét vizsgáltuk meg. A validált program segítségével közelítettük meg egy vonalmenti szennyező forrás hatását a környezetére áramlástani szempontból és vizsgáltuk az áramkép alakulását kockaépületek körül.

A rendelkezésre álló időben mélyebb tanulmányozásra nem volt lehetőség, de a célt, hogy képünk és fogalmunk legyen egy ilyen program használatáról véleményem szerint teljes mértékben teljesítette, valamint még érdeklődést is keltett benne.

# *Irodalom:*

[1] Lajos Tamás D.Sc. – Dr. Goricsán István – Dr. Régert Tamás – Suda Jenõ– Balczó Márton: Légszennyezõ anyagok terjedése városokban in Magyar Építõipar 2008. 4. szám p. 139-146.

[2] Czáder Károly által tartott laborbevezető diasora és saját jegyzetem